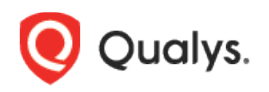

# Qualys Container Security

Release Notes

Version 1.15 May 2, 2022

Here's what's new in Container Security 1.15!

[Cancel Multiple Registry Scan Jobs in Bulk](#page-1-0) [Delete Multiple Registry Scan Jobs in Bulk](#page-2-0) [Last Scanned Added to Image Details](#page-3-0) [Kubernetes Metadata Added to Container and Sensor Details](#page-4-0)

Container Security 1.15 brings you more improvements and updates! [Learn more](#page-6-0)

## <span id="page-1-0"></span>Cancel Multiple Registry Scan Jobs in Bulk

Now users have the ability to cancel multiple registry scan jobs in a single action. We recommend you use the Search field at the top of the page to quickly find the scan jobs you want to cancel, for example find all scans with a Running status. Then pick one, multiple or all scan jobs for the action. Scan jobs with a status of Finished, Unknown and Error cannot be canceled and will be ignored automatically.

#### How to cancel scan jobs

Go to **Assets** > **Registries** and select **Edit** for any registry in your list. Go to **Scan Jobs** for the selected registry. Select a single scan job and choose **Cancel** from the **Quick Actions** menu, or choose multiple scan jobs and choose **Cancel** from the **Actions** menu above the list.

Review the **Confirmation** that appears, and click **Yes** to proceed with the action. For each canceled scan job, the status will change to **Canceled**.

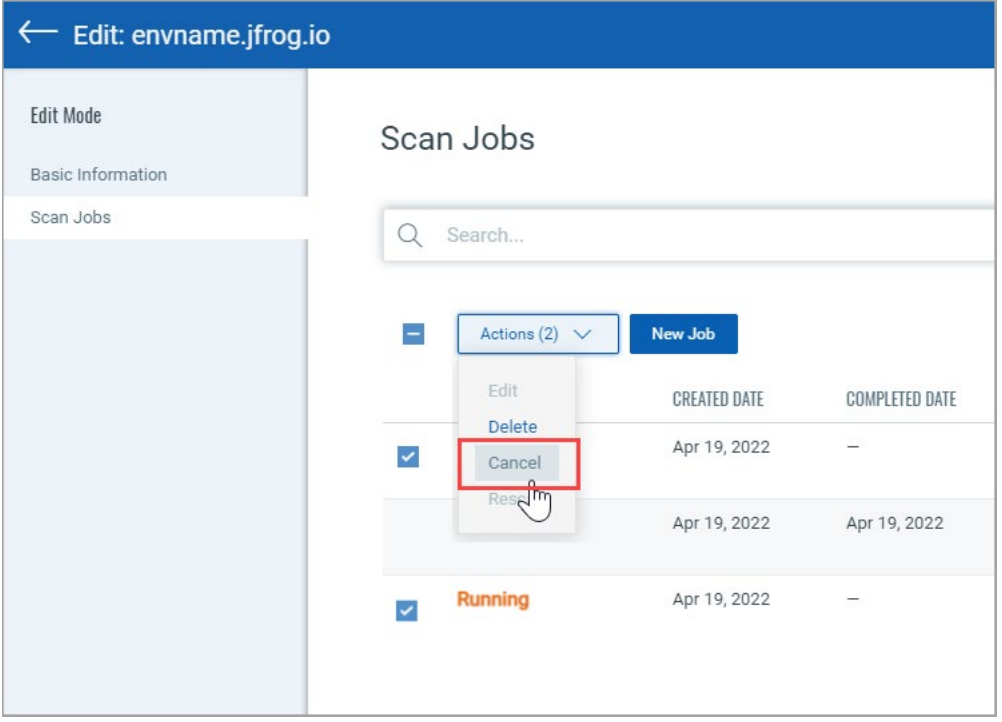

## <span id="page-2-0"></span>Delete Multiple Registry Scan Jobs in Bulk

Now users have the ability to delete multiple registry scan jobs in a single action. This is especially useful when you have a large number of Finished scan jobs and want to bulk delete them so they no longer appear in your Scan Jobs list.

We recommend you use the Search field at the top of the page to quickly find the scan jobs you want to delete, for example find all scans with a Finished or Canceled status. Then pick one, multiple or all scan jobs for the action. Scan jobs with a status of Queued, Unknown and Running cannot be deleted and will be ignored. Cancel scan jobs first and then delete them.

#### How to delete scan jobs

Go to **Assets** > **Registries** and select **Edit** for any registry in your list. Go to **Scan Jobs** for the selected registry. Select a single scan job and choose **Delete** from the **Quick Actions** menu, or choose multiple scan jobs and choose **Delete** from the **Actions** menu above the list.

Review the **Confirmation** that appears, and click **Yes** to proceed with the action.

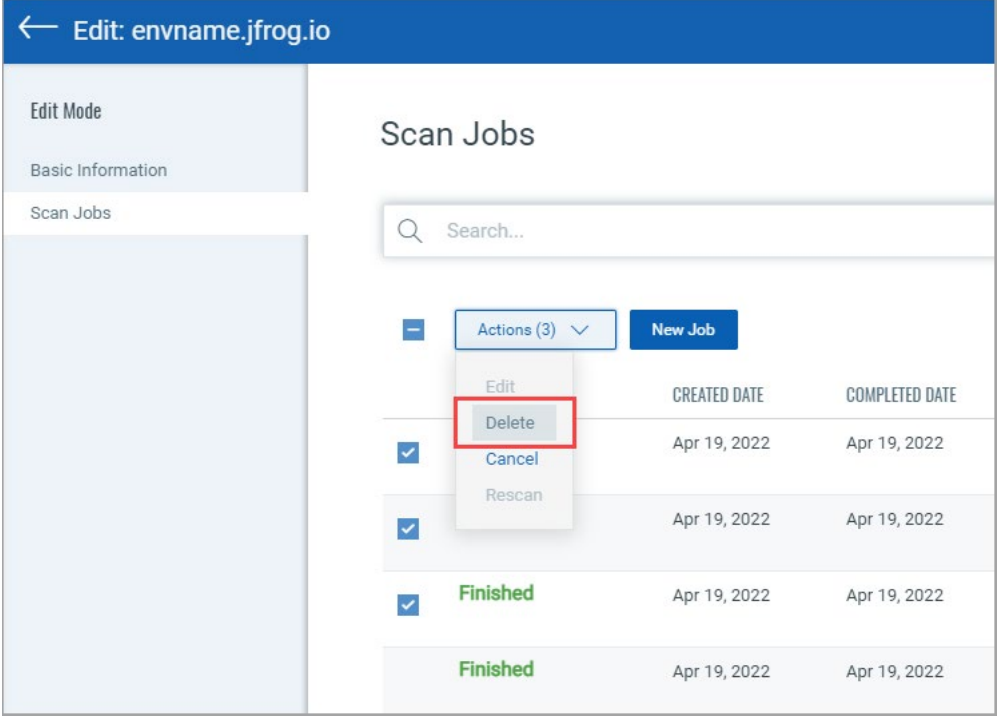

## <span id="page-3-0"></span>Last Scanned Added to Image Details

Now when you view image details the **Summary** will include **Last Scanned** (e.g. 14 days ago, a month ago, etc.). A dash will appear if the image has not been scanned.

#### How to view image details

Go to **Assets** > **Images** and select **View Details** for any image in the list. The **Summary** section appears by default and this now includes **Last Scanned**.

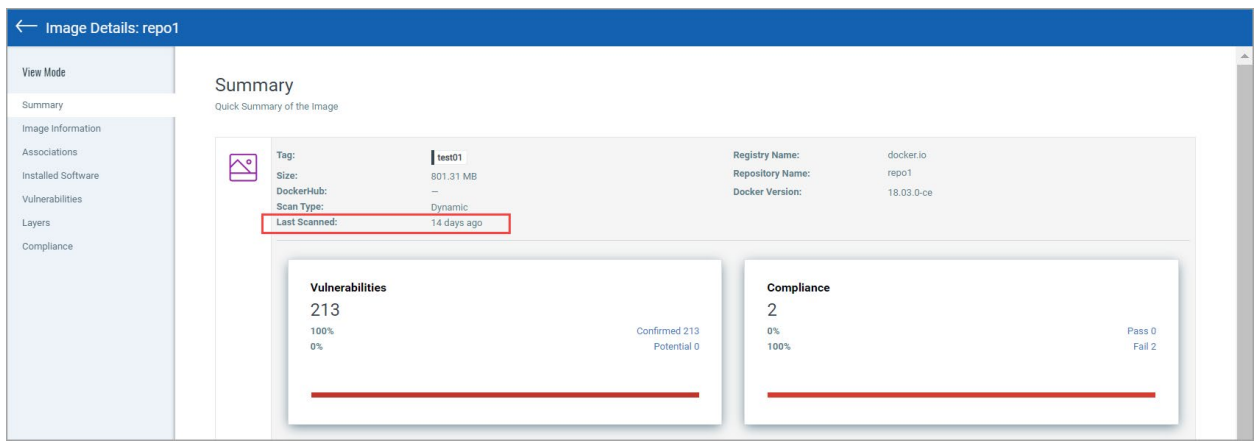

### <span id="page-4-0"></span>Kubernetes Metadata Added to Container and Sensor Details

Now you'll see **Kubernetes Metadata** in Container and Sensor details within the UI.

Kubernetes Metadata includes the following information:

- **Kubernetes Attributes** This includes attributes like cluster type and version, pod name, pod namespace, pod UUID, etc.
- **Resources** This section displays controller details, including resource name, type (e.g. DaemonSet, ReplicaSet, Job) and UUID assigned to the controller by Kubernetes.
- **Labels** This section shows a list of label names (keys) and values assigned to the Kubernetes cluster pod.

#### Container Details

To view container details, go to **Assets** > **Containers** and choose **View Details** for any container in the list. Go to the **Container Details** section on the left side of the screen, and scroll down to the **Kubernetes Metadata** section.

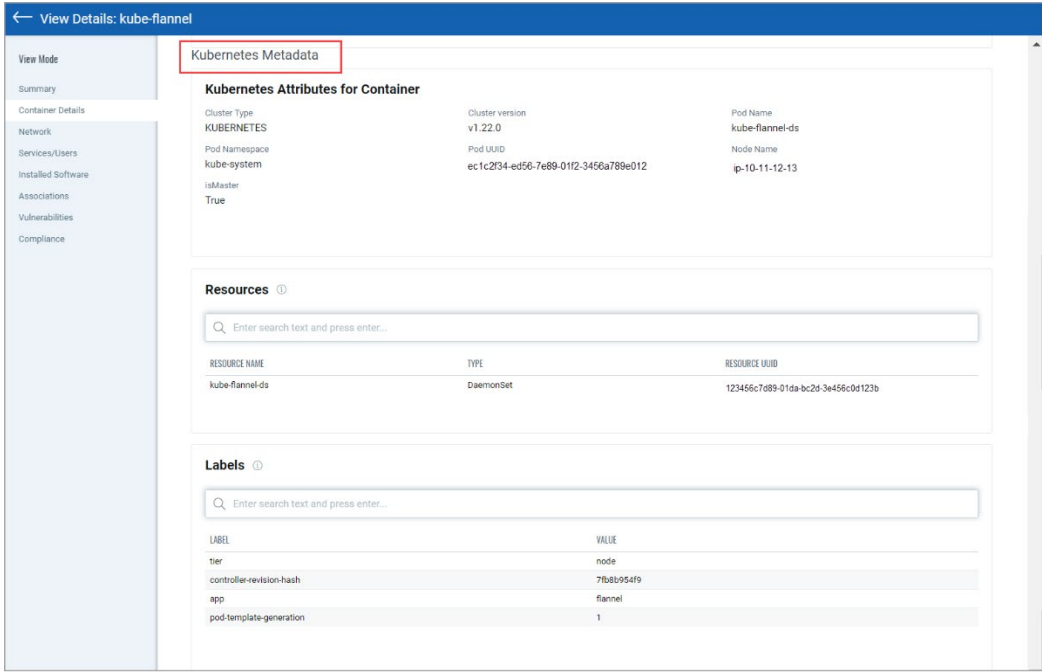

#### Sensor Details

To view container details, go to **Configurations** > **Sensors** and choose **View Details** for any sensor in the list. Scroll down to the **Kubernetes Metadata** section.

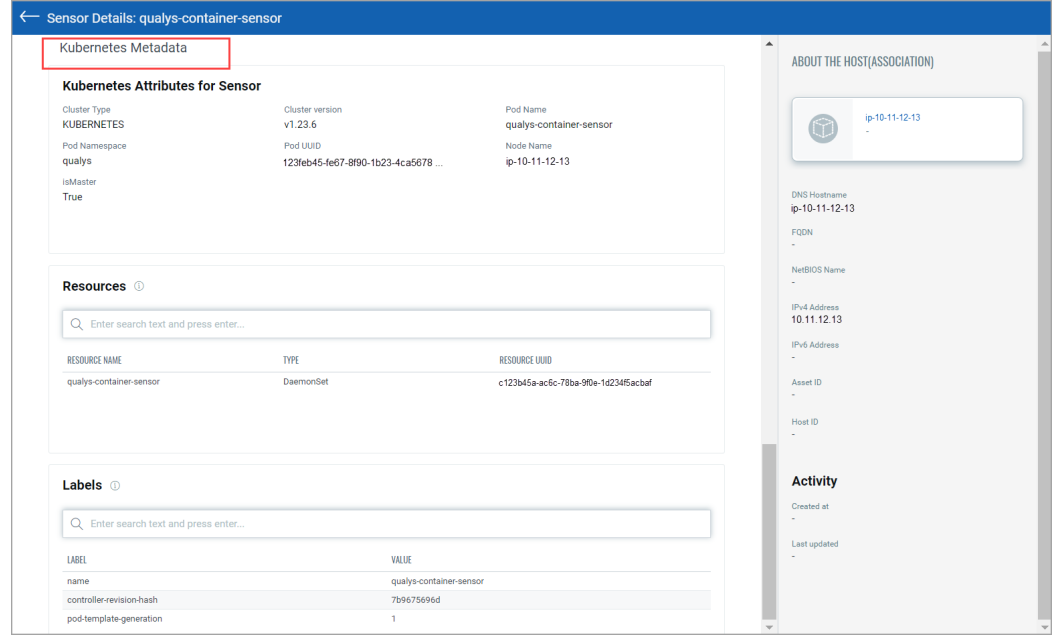

## <span id="page-6-0"></span>Issues Addressed

- Now the Reports section of the Container Security UI will be disabled for subscriptions with the Container Security Free version. The Reports feature is only available in Trial and Full subscriptions.
- We fixed an issue where the existing Delete All workflow from the Images, Containers and Sensors tabs was taking a long time to complete. Now records will be deleted immediately instead of in batches.